$4 - 3 - 1$ 

Vol. 39 No. 2 March, 2003

# 基于 VB 的地质矿产数据库管理系统 中数据 I/O 功能的实现

## 邹艳红,戴塔根

(中南大学地学与环境工程学院,长沙 410083)

「摘 要]随着计算机技术在地质矿业部门的应用,建立地质矿产数据库,开发相应的数据库管理 信息系统已成为必然。结合VB下地质矿产数据库管理系统开发的实践,针对地质矿产数据种类繁多 的特点,对系统中数据输入与输出(I/O)的通用界面设计与功能实现方法进行了探讨,给出了相应的运 行界面和编程思路。

[关键词]VB 界面设计 数据输入与输出

[中图分类号]P628 [文献标识码]A [文章编号]0495-5331(2003)02-0065-04

0 引言

随着计算机技术的发展和应用的普及,各企业、 厂矿生产部门已开始采用计算机管理和分析数据, 建立各类数据库和采用 VB(Visual Basic)或 Delphi 等 Windows 编程语言开发相应的数据库管理系统。 地质矿产数据库管理系统便是对地质、物化探、重 砂、同位素、勘探工程等各种原始数据提供组织、录 入、存储、检索、报表、维护等管理功能的信息系统。

由于地质矿产原始数据种类繁多,包括各类地 质矿产图表数据和统计数据,如钻孔工程数据、探槽 工程数据、坑道工程数据、勘探线与中段位置数据、 物化探数据、各类储量表格数据以及水文测量数据 等。所以利用 SQLServer 等数据库管理软件建立关 系数据库时,数据表个数很多,使得开发地质矿产数 据库管理系统时,表数据的输入与相应的报表输出 界面不能采用针对单一数据表的固定模式,而应设 计成通用的模式,再通过编程实现数据的动态输入 与输出。笔者在开发某矿田地质矿产数据库管理系 统时,用 VB 所提供的控件和图形方法编程灵活地 实现了这一过程。

1 数据输入的通用界面设计与实现方法

VB 是 Windows 环境下简单易学的编程工具,

提供优秀的可视化开发环境。它引入窗体和控件的 概念,可以方便地进行可视化屏幕设计,大大地减少 了设计用户界面的时间,也从根本上改变了传统的 程序设计模式,大大简化了 Windows 应用程序设计。 我们在地质矿产数据库管理系统开发中利用控件的 属性编程实现了数据的通用输入功能。界面设计和 编程思路如下:

地质矿产数据库管理系统中,数据输入的方式 分为两种:纵栏式输入和网格输入,其运行界面如图 1和图2所示。

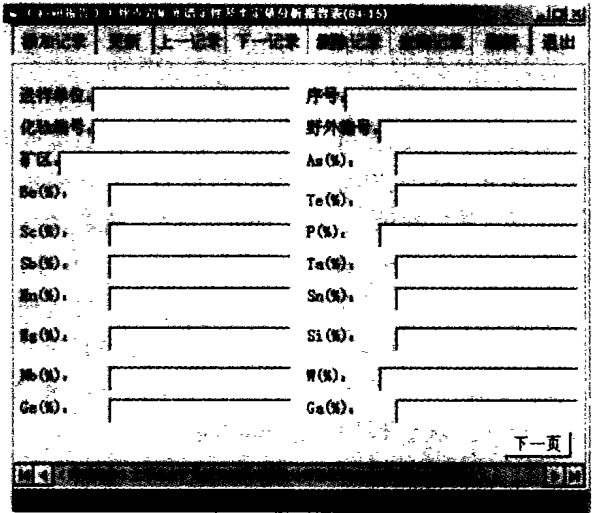

图 1 纵栏式数据输入界面

<sup>[</sup>收稿日期] 2002-03-11; [修订日期] 2002-07-05; [责任编辑] 余大良。

<sup>[</sup>第一作者简介]邹艳红(1971年-),女,1998年毕业于中南大学,获硕士学位,在读博士生,讲师,主要从事计算机在工程中的应用及 GIS 等方面的研究工作。

| 孔 なきや 鞭粒子 |    |             |            |                   |                 |                 |      |
|-----------|----|-------------|------------|-------------------|-----------------|-----------------|------|
|           |    |             |            |                   |                 |                 |      |
|           |    |             |            |                   |                 |                 |      |
|           |    |             | 三中政        | 182               | я               | e en            |      |
|           |    | 73          |            |                   | $\frac{1}{2}$   | 30.2            |      |
|           |    | W           | 248        | 1801              |                 | ΪÔ              | 60   |
|           |    |             | 三中氏        | 112               | T               | 30 2            | íΤ   |
|           |    |             | 西平度        | $1 \times 1$      | И               | 20.1            | 3    |
|           |    | - 1         | 四中臣        | 102               | 12              | II 2            | T.   |
|           |    | wa          | 四中夏        | ΊB                | ៊               | 17.15           | 85   |
|           |    | ara         | 四中氏        | 'ī id             | ۹               | 1015            | 44.2 |
|           |    |             | 西中区        | ī 11              | ŝ               | 20 1            | чT   |
|           |    |             | 医甲原        | īñ                | 5               | $-41.85$        | 60   |
|           | 10 | τ.          | 四極         | 1 18              | Ħ               | 32.2            | 1.7  |
|           | 11 | 8 T.C       | 面布度        | $\overline{110}$  | 8               | $-100$          | őő   |
|           | 12 | 99 E.       | सक्र       | ĭñ                | ő               | 10.85           | Ō.   |
|           | 13 | ar s        | क्रिके छ   | īÃ                | 39              |                 |      |
|           | ı٩ | ra a        | धन ह       | īTī               | ĪŰ              | 1485            | 30 3 |
|           | 15 | 77 Y.C      | 西中区        | í XI              | ក               | $\overline{25}$ | 29 8 |
|           | I6 | n e         | 四中夏        | т хі              | Tî              | 795             | 29.8 |
|           | 17 |             | 四中段        | 191               | $10 - 12$       |                 |      |
|           | 18 |             | 四中夏        | 19C               | $\overline{13}$ | '31 B           | 18   |
|           | Ï9 |             | 西中區        | 1102              | īī              | OT.             | 3.8  |
|           | zō |             | 五甲豆        | ïΪ                | ī               | 835             | 60   |
|           | ñ  |             | £45        | $\overline{12}$   |                 | 12.15           | 80   |
|           | 22 |             | 五中夏        | $\overline{12}$   | 3               | -11-1           | 60   |
|           |    | <b>TANK</b> | <b>E4R</b> | $\overline{1}$ 21 | Ŧ               | πs              | w    |
|           |    |             |            |                   |                 |                 |      |
|           |    |             |            |                   |                 |                 |      |

图 2 网格数据输入界面

两种方式均采用 VB6.0 新的数据访问方法(后 台为 SQLServer 数据库软件): 支持 OLE DB 的 ActiveX 数据对象 ADO 和增强的数据绑定。对于网格 输入,界面设计相对简单,采用 ADO 与 DataGrid 控 件数据绑定的数据访问编程方法即可实现。对于纵 栏式输入,则由于关系表个数多,且每个表的字段个 数不等,字段名称长度有长有短,我们无法采用固定 个数和固定位置的文本框控件绑定数据,这就给数 据输入功能的实现带来了一定的困难。笔者在界面 设计中采用框架翻页的形式结合编程调整文本框个 数和位置实现了这一功能,具体做法是:先估计表的 最大字段个数,设计一个 SSFrame 框架页所放的 Label 和 Text 控件的个数(20个左右, 按统一样式设 置),根据最大字段个数设计框架页个数,除最后一 页外,其余页均设有"下一页"命令按钮。编程时再 根据字段名称长度调整文本框的位置,并且根据确 定的字段个数,利用控件的 Visble 属性,隐藏掉多余 的框架页、"下一页"命令按钮和文本框。另外,对 于数据表中含有二进制数据(Image 字段)的文档或 图件表,则界面中还设有图形上载、显示和下载的命 令按钮,利用 ADO 字段对象提供的 Getchunk 和 AppendChunk 方法编程实现这些功能。

 $\overline{2}$ 动态报表输出功能的实现

VB包含报表控件和一个独立的报表设计程序, 但该报表设计程序必须针对单一固定的数据表进行 设计,而地质矿产数据库管理系统中,关系表个数成 百上千, 而且还要保证以后数据扩充, 显然, VB 自带 66

的报表设计功能不适合地质矿产数据库管理系统中 表数据的输出。但 VB 提供了较灵活的图形方法, 我们在开发地质矿产数据库管理系统时利用它实现 了报表打印预览与输出功能。

### 2.1 利用 VB 编程实现报表输出的方法

用户需要的报表可能以3种方式输出:打印机 输出、屏幕输出、输出到文件。采用 VB 的对象类型 编程便可实现这3种输出功能。其实现方法是把对 象变量作为过程参数,调用对象的方法。在调用时, 通过指定不同的对象实现不同的功能,如:以 object1 对象变量作为过程参数,过程代码如下所示:

Sub OutputBiao (object1 As Object,  $\cdots$ )

'打印文本,object1 是 Printer 对象 obiect1. Print "xxxxx"

'绘制制表线, object1 可以是 Printer 对象或容 器控件(如 PictureBox)对象

Object1. Line  $(x1, y1) - (x2, y2)$ '在 点(x1,y1)与点(x2,y2)之间画线

End Sub

...

在调用上述过程时,如果 object1 是 Printer 对 象,则从打印机输出;如果是容器控件(如 Picture-Box),则显示于屏幕;如果想保存到文件中,按如下 指令执行(假设报表已存于容器控件 PictureBox1  $\bigoplus$ 

PaintPicture PictureBox1. image Filename '保存 到文件 Filename 中

上述指令保存的文件是位图格式

2.2 地质矿产管理系统中通用报表输出功能的实现

在地质矿产管理系统开发中,报表的打印预览 和打印输出实现首先都是利用 ADO 数据访问方法 获取相应数据表的字段个数、字段名称和表数据,再 根据字段个数绘制制表线,确定文本(表头)、数据 输出的位置,进行报表输出。但由于打印预览属屏 幕输出,所以还需进行友好的界面设计。

在 VB 中,只有报表控件的窗口可以为报表生 成打印预览,对于用编程方法实现的文本和图形的 输出,必须自己设计打印预览方法。我们在开发时, 采用容器控件作为模拟文本区,利用 ADO 和 MS-FlexGrid 网格数据绑定控件以及预览比例的设置, 实现了报表打印预览功能,其运行界面如图3所示。 其方法如下:

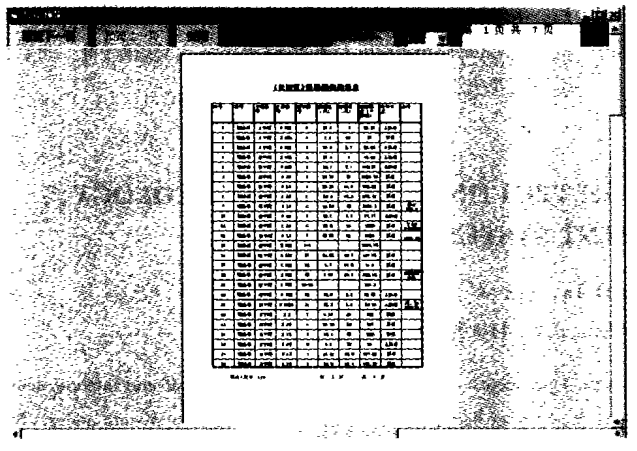

打印预览运行界面 图 3

在打印预览界面上设计垂直滚动条、水平滚动 条、模拟文本区、上下翻页按钮和预览比例显示下拉 框。垂直滚动条和水平滚动条选择 VB 的控件 HScrollBar 和 VScrollBar,模拟的文本区选择容器控 件中的 PictureBox,并将其背景色设置成白色。在模 拟文本区中加入 ADO 和 MSFlexGrid 数据绑定控 件。编程将 PictureBox 控件与 HscrollBar 控件和 VscrollBar 控件关联起来, 当 HscrollBar 控件和 VscrollBar 控件上滑块的位置改变时, PictureBox 控 件的位置随着改变,从而实现整个模拟文本区的屏 幕显示。具体实现过程中将滑块的位置与 Picture-Box 控件的位置设成线性关系,下面以 PictureBox 控 件位置与 HscrollBar 控件滑块位置关系为例说明, 可用过程代码表示为:

'Hscroll1 和 Picture1 为 HscrollBar 和 PictureBox 控件的实例

Dim Double1 As Double

Hscroll1 Change()

'Picture1 的水平位置和 Hscroll1 上滑块位 置的线性关系表述

 $Double1 = (Hscrill. Width - Hscrill.$ Max) \* Hscroll1. Value/Hscroll1. Max

Picture1. Left = Double1 'Picture1 的水平 位置随滑块位置改变

End Sub

打印预览功能通过对几个过程的调用而实现: 首先按打印设置的纸张大小和预览比例设置好预览 区(模拟文本区)的高度与宽度。纸张大小、页边距 以及打印的份数和每页打印的行数均通过调用打印 设置界面中设置的各项参数而完成,打印设置界面 如图4所示。在程序中将水平、垂直滚动条的最大 值设置成模拟文本区的宽度与高度;根据界面上输

入的预览比例设置字体大小,按打印设置确定表格 (MSFlexGrid 控件)行列的宽度,并进行表格外围矩 形线的加粗绘制。数据表中的字段名保存在一维数 组中,作为表头进行输出,数组的大小按字段数在程 序中定义;待输出的记录数据按数据库中关系二维 表中的行列位置保存在一动态二维数组中,该数组 的大小根据数据表中的记录个数和数据表的字段数 在程序中进行定义。屏幕输出时,按行列的位置确 定数组中的数据在表格(MSFlexGrid 控件)中的输 出位置。最后在表格的下面加入相应的表参数 (如:打印页码、打印者等)进行屏幕输出。

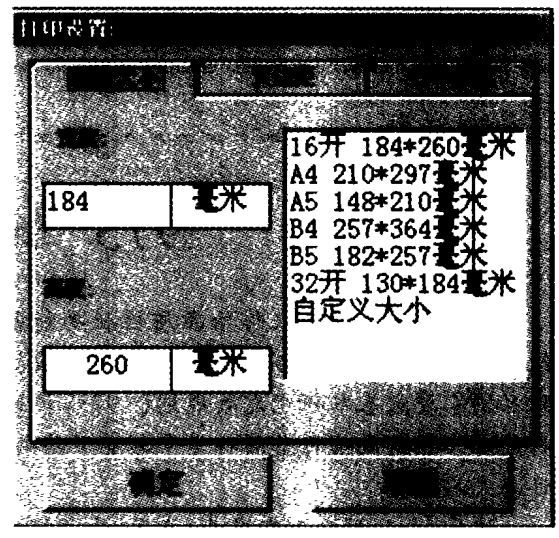

图 4 打印设置界面

数据的打印输出与屏幕输出的方法类似,采用 ADO 控件动态绑定选定的 SQLServer 数据库表,只 是不需要采用 MSFlexGrid 控件进行界面设计。在 程序中将获取的表头数据(字段名称)和记录数据 分别保存在数组中,并按打印设置界面中的参数选 项设置数据输出和表格线绘制的位置,利用 Printer 对象的 Print 和 Line 方法进行输出。

#### 总 结 3

VB 的可视化开发环境使编程人员不用编写大 量的代码去描述界面元素的外观和位置,从而使编 程效率得到了极大的提高,而其方便的数据访问接 口更使它成为数据库管理系统开发的优选工具。本 文是利用 VB 的控件和对象方法对地质矿产管理系 统中数据输入输出功能进行开发的一个应用实例, 其编程方法和技术也同样适用于其它管理信息系统 的开发。

#### [参考文献]

[1] 六木工作室. Visual Basic6.0 中文版实用编程技巧[M]. 北

67

京:人民邮电出版社,1999,9.

[2] 李志伟. 基于 VB 的边坡管理信息系统的研制[J]. 江苏测 绘, 1999, 3, 20.

[3] 刘凤民,李银海. 地质勘查综合统计信息网络管理系统的建立

### THE REALIZATION OF DATA INPUTTING AND OUTPUTTING FUNCTION IN GEOLOGY. MINERALS DATABASE MANAGEMENT SYSTEM BASED ON VB

ZOU Yan - hong, DAI Ta - gen

(Central South University, Changsha 410083)

Abstract: With the application of computer techniques in geological management departments, it is necessary to build geological and mineral database, and develop the database management information system. Based on the development of geology, minerals database management system under VB, the interface design and function realization method of data inputting and outputting are studied. Corresponding running interface and programming methods are provided.

Key words: VB, Interface design, data inputting and outputting

## "973"计划又添新丁

据报载 "重要农作物品质性状功能基因 组学与分子改良的研究"等26个项目,被批准 列入国家重点基本研究发展规划("973"计划)。 科技部于年前向项目首席科学家颁发了聘书,项 目正式启动。

这26个项目分布在农业、能源、资源环境等 领域,是经过严格的专家评审、从2002年度受理 的125个申请项目中脱颖而出的。针对我国大 多数农作物品质不高、品质性状遗传改良的基本 研究滞后的问题,这次启动了"重要农作物品质 性状功能基因组学与分子改良的研究";煤层气 是我国21世纪的重要替代能源之一,"中国煤

层气成藏机制及经济开采基础研究"项目,则围 绕煤层气有效资源分布预测和低成本经济开采 这两个关键问题展开研究;"湖泊富营养化过程 与蓝华水藻暴发机理研究"、"中国典型河口— 近海陆海相互作用及其环境效应"等项目,重在 研究如何迅速改善我国水质和生态环境……

"973"计划是从1997年开始组织实施的, 主要围绕农业、能源、信息、资源环境、人口与健 康、材料等领域的重大科学问题,开展多学科综 合性研究,提供解决问题的理论依据和科学基 础。加这次启动的项目,我国共启动了133个 "973"计划项目。

## 世界矿物家族添新成员

世界矿物总目最近新添一个条目,这就是阿 根廷女矿物学家鲁易斯发现的 CATALANOITA。

这种矿物是一种磷酸钠,晶体结构中含有8 个水分子,是在阿根廷萨尔塔省距阿根廷与智利 边境5 km 的圣玛丽亚湖中找到的,那里海拔 4500 m。在此之前还没有关于这种矿物存在的 报告。阿根廷专家对它进行了光学、结晶学和结

构分析,进行了 X 射线和红外线衍射,将报告送 交国际矿物学协会,协会23名理事一致同意这 是一种新发现的矿物。人们以阿根廷著名地质 学家 CATALANOITA 的姓氏为其命名。

新发现的矿物颗粒很小,只有50~500µm, 经济上没有什么价值,但是由于它的罕见性,对 科学家和收藏家来说有重大意义。

68

2003年

与应用[J]. 地质与勘探, 1999, 9, (5).

[4] Roger Jennings. Visual Basic 6 数据库开发人员指南[M]. 北京: 机械工业出版社,1999.